# Información para la NOM o Norma Oficial Mexicana (Solo para México)

La siguiente información afecta a los dispositivos descritos en este documento de acuerdo a los requisitos de la Normativa Oficial Mexicana (NOM): Importador:

Dell México S.A. de C.V. Paseo de la Reforma 2620 – Piso 11° Col. Lomas Altas

11950 México, D.F. Número de modelo normativo: P35G Tensión de entrada: 100 V CA–240 V CA Intensidad de entrada (máxima): 1,70 A Frecuencia de entrada: 50 Hz–60 Hz Tensión de salida: 19,50 +/- 1 V CC Intensidad de salida: 3,34 A/6,42 A

## Contacting Dell

To contact Dell for sales, technical support, or customer service issues, go to dell.com/ContactDell

# **Kontaktování společnosti Dell**<br>Prodeiní informace, informace o technické podpoře

Prodejní informace, informace o technické podpoře a kontakt na zákaznický servis najdete na stránkách **dell.com/ContactDell**.

### **Kapcsolatfelvétel a Dell-lel**

Aby skontaktować się z działem sprzedaży, pomocy technicznej lub obsługi klienta firmy Dell, przejdź do strony internetowej **dell.com/ContactDell**

## **Kontakt z firmą Dell**

A Dell™, a DELL embléma és az Inspiron™ a Dell Inc védiegyei: A Windows® a Microsoft Corporation védjegye vagy bejegyzett védjegye az Egyesült Államokban és/vagy más országokban.

To contact Dell for sales, technical support, or customer service issues, go to **dell.com/ContactDell**

#### **Kontaktovanie spoločnosti Dell**

Kontakt na spoločnosť Dell v súvislosti s predajom, technickou podporou alebo službami zákazníkom na adrese **dell.com/ContactDell**

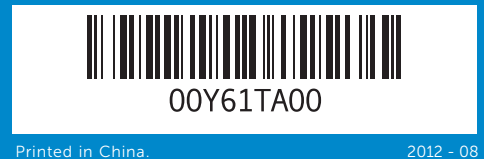

#### © 2012 Dell Inc.

Dell™, the DELL logo, and Inspiron™ are trademarks of Dell Inc. Windows® is either a trademark or registered trademark of Microsoft Corporation in the United States and/or other countries.

Regulatory model: P35G | Type: P35G001 Computer model: Inspiron 5423

#### **© 2012 Dell Inc.**

Dell™, logo společnosti DELL a Inspiron™ jsou ochranné známky společnosti Dell Inc. Windows® je ochranná známka nebo registrovaná ochranná známka společnosti Microsoft Corporation ve Spojených státech amerických a dalších zemích. Model: P35G | Typ: P35G001

Model počítače: Inspiron 5423

#### **© 2012 Dell Inc.**

Szabályozó modell: P35G | Típus: P35G001 Számítógép modell: Inspiron 5423

#### **© 2012 Dell Inc.**

Dell™, logo DELL i Inspiron™ są znakami towarowymi firmy Dell Inc. Windows® jest znakiem towarowym lub zastrzeżonym znakiem towarowym firmy Microsoft Corporation w Stanach Zjednoczonych i/lub w innych krajach. Model wg normy: P35G | Typ: P35G001 Model komputera: Inspiron 5423

#### **© 2012 Dell Inc.**

Dell™, logo DELL a Inspiron™ sú ochranné známky spoločnosti Dell Inc. windows® je ochranná známka alebo registrovaná ochranná známka spoločnosti Microsoft Corporation v Spojených štátoch a/alebo iných krajinách. egulačný model: P35G | Typ: P35G001

odel počítača: Inspiron 5423

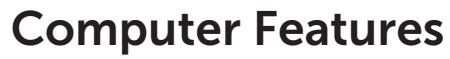

Funkce počítače | A számítógép jellemzői | Funkcje komputera | Vlastnosti počítača

13  $14.$ 

 $10 -$ 

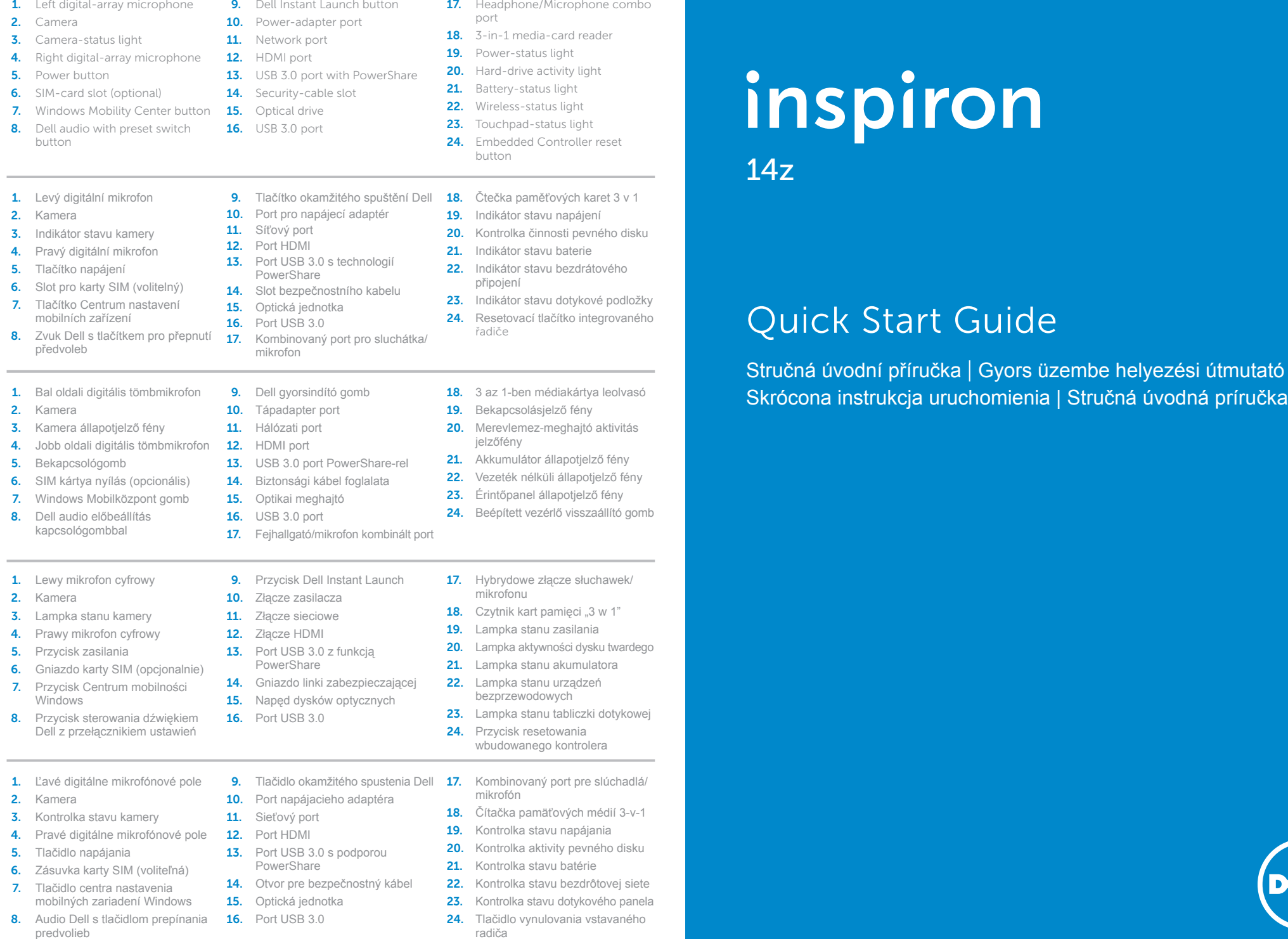

I Stručná úvodná príručka

### More Information

For regulatory and safety best practices, see dell.com/regulatory\_compliance

### **Další informace**

Informace o bezpečnosti a předpisech vztahujících se k zařízení naleznete na stránce **dell.com/regulatory\_compliance**

## **Bővebb információ**

A szabályozó és biztonsági legjobb gyakorlatokra vonatkozó információkért látogasson el ide: **dell.com/regulatory\_compliance**

### **Więcej informacji**

Zalecenia dotyczące bezpieczeństwa i przepisów prawa są dostępne pod adresem **dell.com/regulatory\_compliance**

# **Ďalšie informácie**

Ďalšie informácie o právnych predpisoch a správnej bezpečnostnej praxi nájdete na adrese **dell.com/regulatory\_compliance**

### Service Tag

Servisní štítek | Szervizcímke Kod Service Tag | Servisný štítok

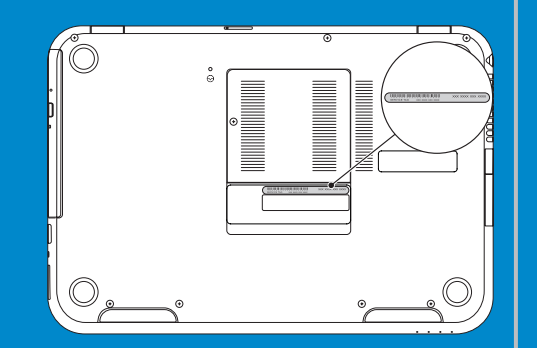

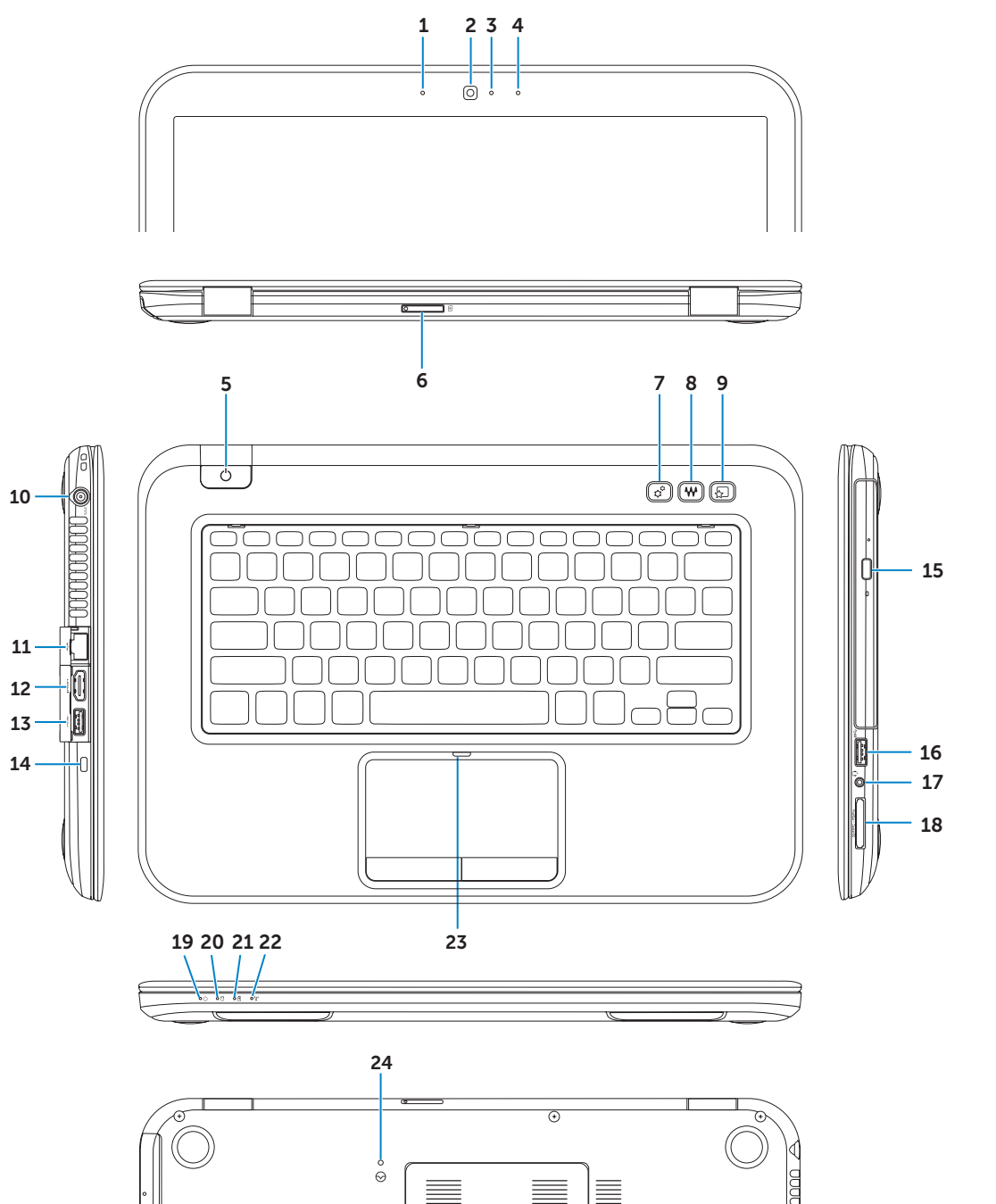

 $8.$  Aud

 $\overline{\phantom{a}}$ 

 $\frac{1}{2} \left( \frac{1}{2} \right) \left( \frac{1}{2} \right) \left( \frac$ 

 $12 -$ 

# Function Keys

**Fn** 

Funkční tlačítka | Funkcióbillentyűk | Klawisze funkcji | Funkčné klávesy

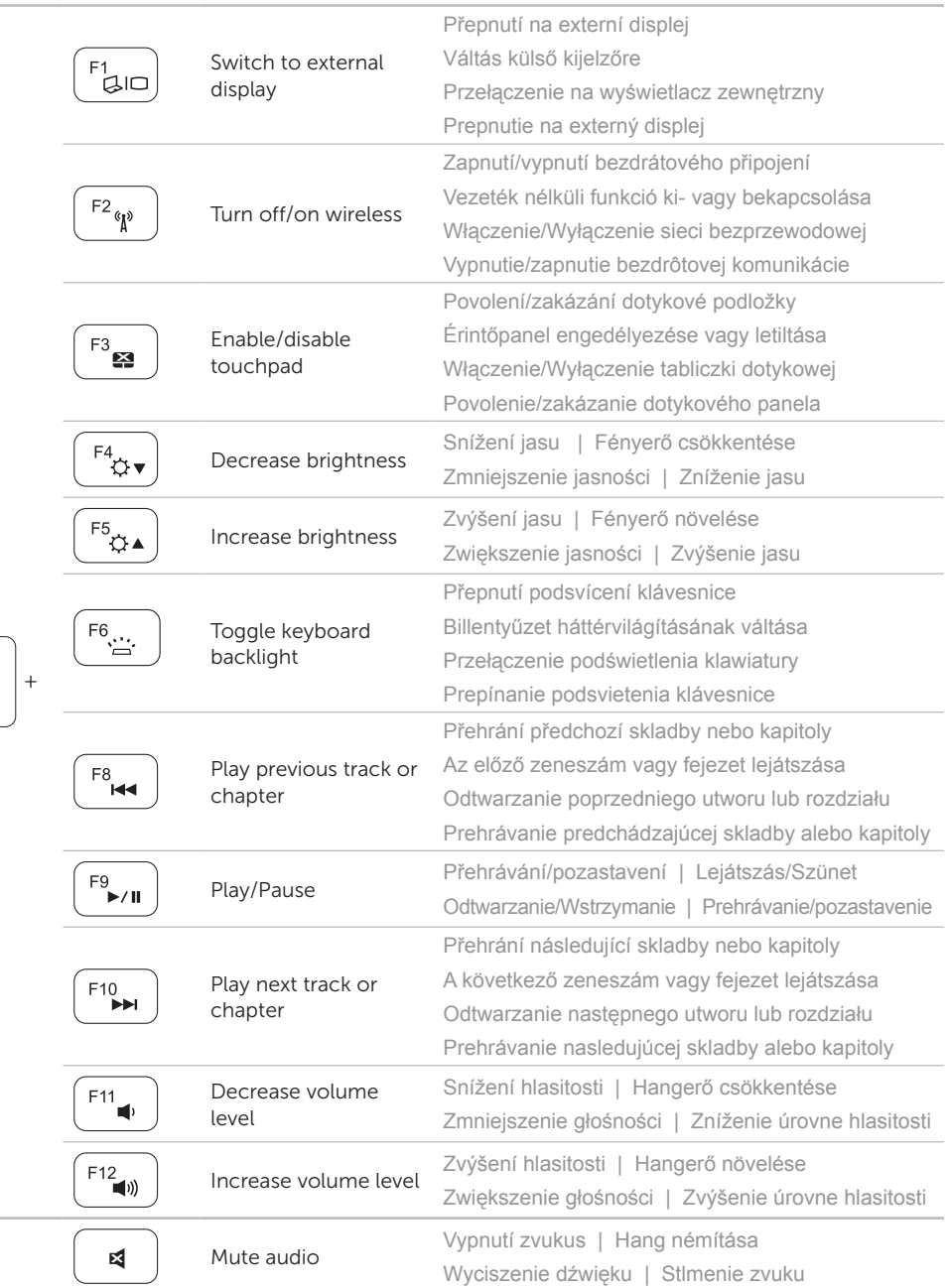

# 4 Complete Windows setup

Dokončete nastavení systému Windows | Fejezze be a Windows beállítását Skonfiguruj system Windows | Dokončite inštalačný postup Windows

# Enable security

Povolte zabezpečení | Engedélyezze a biztonsági funkciót Włącz zabezpieczenia | Povoľte bezpečnostné funkcie

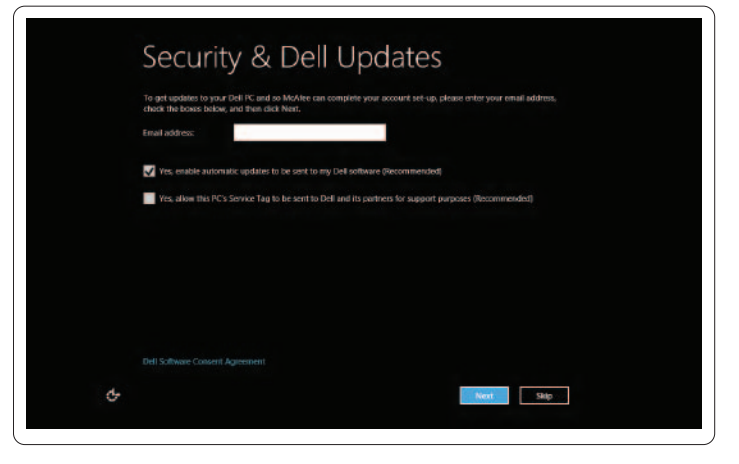

# Configure wireless (optional)

Nakonfigurujte bezdrátové připojení (volitelně) | Konfigurálja a vezeték nélküli funkciót (opcionális) Skonfiguruj sieć bezprzewodową (opcjonalnie) | Nakonfigurujte bezdrôtovú komunikáciu (voliteľná)

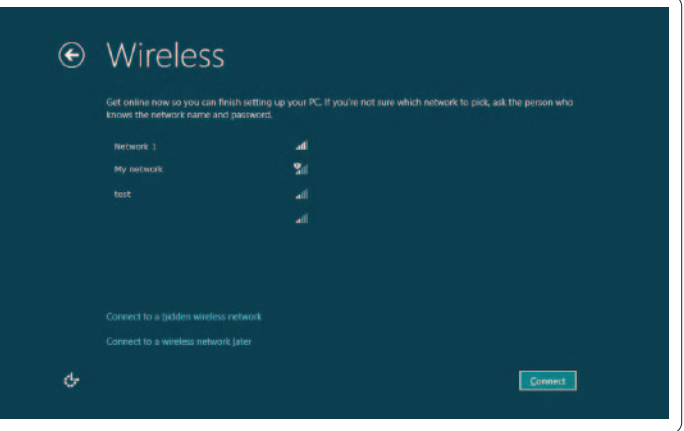

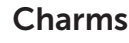

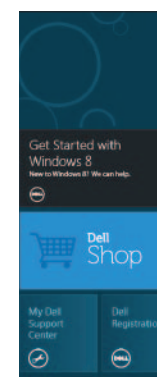

# Windows 8

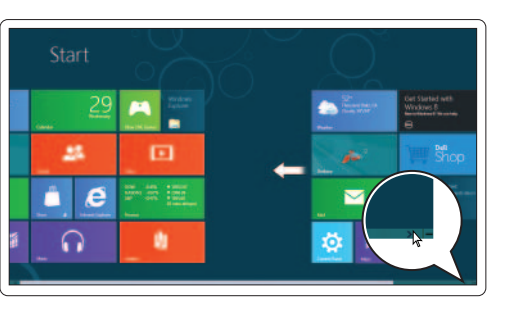

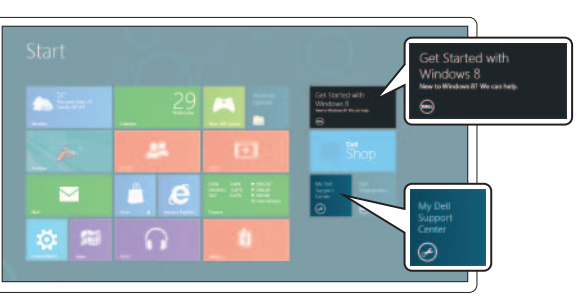

Scroll to access more tiles

# K dalším okénkům se dostanete posunutím. Görgetéssel jelenítheti meg a többi mozaikot Przewiń, aby wyświetlić więcej kafelków Rolujte nižšie pre ďalšie dlaždice Getting started Začínáme

Használatbavétel Rozpoczęcie pracy Začíname

# My Dell Support Center

Centrum podpory společnosti Dell Saját Dell támogató központ Moje centrum wsparcia Dell Moje stredisko technickej podpory spoločnosti Dell

Charms sidebar Postranní panel s ovládacími tlačítky | Szimbólum sáv Pasek boczny | Bočný panel Charms

 $\sqrt{2}$ 

![](_page_1_Figure_32.jpeg)

# Swipe from right edge of the touchpad

Přejeďte prstem od pravého okraje dotykové podložky. Az ujját húzza el az érintőpanel jobb oldaláról Przesuń palcem od prawej krawędzi tabliczki dotykowej Prejdite prstom od pravého okraja dotykového panela

Point mouse to lower- or upper-right corner

# Resources Zdroje | Erőforrások | Zasoby | Zdroje

# Tiles Okénka | Mozaikok | Kafelki | Dlaždice

Ukazatel myši přesuňte do pravého dolního nebo pravého horního rohu.

Az egér mutatóját vigye a jobb alsó vagy felső sarokba Wskaż myszą prawy dolny lub górny róg

Nastavte kurzor myši do pravého dolného alebo horného rohu

Připojte síťový kabel (volitelné) | Csatlakoztassa a hálózati kábelt (opcionális) Podłącz kabel sieciowy (opcjonalnie) | Pripojte sieťový kábel (voliteľný)

![](_page_1_Picture_2.jpeg)

# 2 Connect the power adapter

# Connect the network cable (optional) 1

Připojte napájecí adaptér | Csatlakoztassa a tápadaptert Podłącz zasilacz | Pripojte napájací adaptér

![](_page_1_Picture_5.jpeg)

# 3 Press the power button

Stiskněte tlačítko napájení | Nyomja meg a bekapcsológombot Naciśnij przycisk zasilania | Stlačte tlačidlo napájania

![](_page_1_Picture_8.jpeg)